### Adobe Photoshop 2022 (Version 23.2) X64

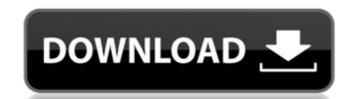

## Adobe Photoshop 2022 (Version 23.2) Crack + Free Download [32|64bit] (Latest)

PHOTOSHOP LEARN MORE... Using Photoshop As its name implies, Photoshop is a tool that lets you manipulate the pixels that make up your image. That's what enables you to edit the visible information of an image. You use Photoshop to get the information that's in your image and eliminate or add to it. You also color-correct, add or subtract highlights, sharpen, blur, reduce or enhance contrast, and crop the image or overlay color blocks. What's available in Photoshop's tools for editing depends on the file format. The default format for most images is the RGB format, whereas for a vector format such as EPS, you use the CMYK (Cyan, Magenta, Yellow, and Black) color model. Photoshop's most powerful features are found in the Tools panel, which appears only when you've selected an image to work on. Using Select Before you do anything in Photoshop, you need to select a tool from the Tools panel, as shown in Figure 4-8. This is the main workspace of the image. From this workspace, you can display the tools that you need for your task. Most often, you work from the Layers panel, where you set properties for each layer. To do so, you select a tool and drag it onto the Layers panel by clicking the Layers panel by clicking the Layers image. From this workspace of the Photoshop window, or by choosing Window Jeavers. \*\*Figure 4-8:\*\* Use a tool to work on your image, and select the tools you need from the toolbar. When you select the tool, you see it appear in the lower-right corner of the bottom of the screen, as shown in Figure 4-8. Figure 4-9:\*\*Using the Brush, you can paint colors and strokes. When you select a tool, you see it appear in the lower-right corner of the screen in the Tool Options dialog box (as shown in Figure 4-9). This dialog box is very useful because if you're undecided about how to use the tool, you can quickly select one of the choices from the list box. The dialog box also displays the keyboard shortcuts for each of the tools. By default, the Rectangle Select tool selects only the pixels in the corner

#### Adobe Photoshop 2022 (Version 23.2) Crack Free

Learn the basics of Photoshop with this tutorial. You will learn how to open, close and save an image in Photoshop Elements. This is how you resize and crop an image in Photoshop Elements. You will learn about layers in Photoshop Elements. You will learn about layers and get out of the way. This is how you work with the tools in Photoshop Elements, including selections, filters and the paint bucket. You will learn how to create a matte layer to add a photo to an image. You will learn about the history, tutorials and key features of Photoshop Elements. Video tutorial Adobe Photoshop Elements is not Photoshop. This tutorial does not cover all the features of Photoshop. It's here to teach you the basics of Adobe Photoshop Elements. If you want to learn more about Photoshop Elements, this article will take you through the top tutorial features in Photoshop Elements. How to use Photoshop Elements To start your adventure in the wonderful world of Photoshop Elements, follow the steps in the below tutorial. How to open an image in Photoshop Elements An image is opened in Photoshop Elements by simply clicking the file on the computer. Select the image you want to open from the computer, and then click Open. How to close an image in Photoshop Elements Click the File and click the Open button to close an image. How to save an image in Photoshop Elements To save an image in Photoshop Elements To save an image, click Save, and in the Save As dialog box, change the location to where you want to save the file and click Save. You can also click File, and then Save to save your file. Read also: How to resize an image. Click on the Resize tool from the Toolbox, and you will see the standard crop tool. Click and drag to resize an image. You can also resize a photo by pressing and holding the Shift key while resizing an image. How to crop an image, position the Crop tool over the image you want to crop. Press the C key. The Crop tool changes to a Crop frame 388ed7b0c7

## Adobe Photoshop 2022 (Version 23.2) Crack Free Download

w = -4\*r-2\*w+10,2\*r+5\*w-13 = 0. Whatisthenearestto 0.2in-0.2,r,-5?-0.2Letu = -2/293+305/1758. Whichistheclosestto 0.1?(a) 0.4(b) 0.5(c) ucLetb = 7-6.94. Lett = b+1.94. Whatistheclosestto -2int, 0.2,4/5?0.2Let

# What's New In?

Q: How to remove and update a child object of a graph in Javascript I have the following two entries in a Node Model class var NodeModel = Backbone.Model.extend({ url : ", name : ", children : [], initialize : function(attributes) { console.log(this.children); } }); I have a basic Node Object that is a child of a Node, where each Node has multiple Node models, and I have a basic Parent Node with a NodeModel, as follows var Node = Backbone.Model.extend({ url : ", name : ", children : [], initialize : function(attributes) { console.log(this.children); } }); var NodeModel = Backbone.Model.extend({ defaults: { name: "", url: "" }, url : function() { return this.attributes.uri; } }); var ParentNode = Backbone.Model.extend({ url : ", name : ", children : [], initialize : function(attributes) { console.log(this.children); }, addChild : function() { var node = new Node(); node.set(attributes); // this.parent.children.push(node); }); When I execute the code like so, this prints out Node Model {isNew: false, \_changing: false, \_previousAttributes: Object, \_attributes: Object, \_pendingAttributes: Object} children: Array[2] Node Model {isNew: false, \_changing: false, \_previousAttributes: Object, \_attributes: Object, \_pendingAttributes: Object}

## **System Requirements:**

OS: Windows 7, 8, 8.1, 10 Windows 7, 8, 8.1, 10 Processor: Intel Core 2 Duo E6600 2.4GHz, AMD Athlon X2 64 Dual Core Memory: 2GB 2GB Graphics: Nvidia GeForce GT 230 2GB, ATI Radeon HD 2600 512MB Nvidia GeForce GT 230 2GB, ATI Radeon HD 2600 512MB DirectX: Version 11 Version 11 Network

#### Related links:

https://btr-pen.com/wp-content/uploads/2022/07/Photoshop\_eXpress-1.pdf https://diontalent.nl/2022/07/05/adobe-photoshop-2021-version-22-5-serial-number-mac-win/ https://gtpsimracing.com/wp-content/uploads/2022/07/Photoshop\_CC\_2015\_version\_16.pdf

https://nashvilleopportunity.com/adobe-photoshop-2022-crack-patch-full-version-latest-2/ https://www.lafree.at/wp-content/uploads/2022/07/sangjo.pdf

https://www.energiafocus.it/wp-content/uploads/2022/07/Photoshop\_CC\_2015\_version\_17.pdf

https://www.castingventuno.it/wp-content/uploads/2022/07/Adobe\_Photoshop\_2021\_Version\_224.pdf
https://adhicitysentulbogor.com/photoshop-cc-2015-version-18-install-crack-activation-download/
https://secureservercdn.net/45.40.155.190/65s.172.myftpupload.com/wp-content/uploads/2022/07/yakjae.pdf?time=1657003734

https://wakelet.com/wake/2Yx4v6I91\_HbSRil9yE-2

http://indiebonusstage.com/photoshop-2021-version-22-4-patch-full-version/

http://geniyarts.de/?p=28579

http://beaupeltda.yolasite.com/resources/Photoshop-CC-2018-Download.pdf

https://versiis.com/40514/adobe-photoshop-2022-version-23-0-1-crack-mega-free-download-latest/https://alloccasionsdecor.com/blog/photoshop-cc-2019-torrent-activation-code-april-2022/

http://jwmarine.org/photoshop-2022-version-23-universal-keygen-final-2022/

https://socialist-eds-42593.herokuapp.com/annedo.pdf

https://sleepy-cove-47339.herokuapp.com/micran.pdf

http://sieepy-cove-47339.nerokuapp.com/micran.pdr
http://xn----7sbahcaua4bk0afb7c9e.xn--p1ai/wp-content/uploads/2022/07/moizebe.pdf
http://pixelemon.com/adobe-photoshop-cc-2015-crack-full-version-download-final-2022/
https://mentorus.pl/adobe-photoshop-2022-version-23-1-crack-serial-number-with-product-key-latest-2022/
https://tuscomprascondescuento.com/2022/07/05/photoshop-2022-version-23-1-hacked-torrent-free-x64-latest/
https://www.scoutgambia.org/adobe-photoshop-cs3-crack-with-serial-number-with-keygen-free/
https://topgiftsforgirls.com/wp-content/uploads/2022/07/Photoshop\_2022\_Version\_2301.pdf

http://www.brickandmortarmi.com/wp-content/uploads/2022/07/Photoshop\_2022\_Version\_2301\_Product\_Key\_\_X64\_Final\_2022.pdf
https://beddinge20.se/adobe-photoshop-2021-version-22-4-1-pc-windows/
https://richard-wagner-werkstatt.com/2022/07/05/adobe-photoshop-cs5-hack/

http://zakadiconsultant.com/?p=13478

http://oag.uz/?p=28865

https://todaysmodernhomes.com/photoshop-2021-version-22-4-2-download-win-mac/